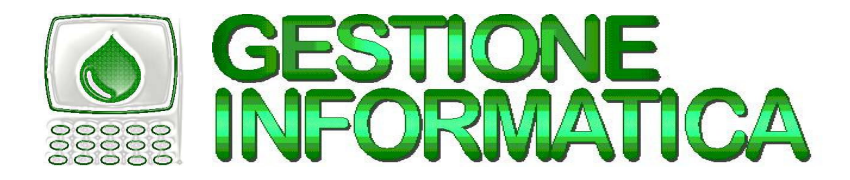

# <u>GEDURA PER LA GHIUSURA BILANGIO 2</u>

### Con le versioni  $\frac{32.1}{10}$  /  $\frac{30.6}{10}$  /  $\frac{30.6}{10}$  occorre eseguire le procedure di seguito indicate

Per chi non avesse ancora creato la ditta storico 2005, prima di iniziare le procedure di chiusura bilancio 2005 occorre creare tale ditta in modo da archiviarvi tutta la contabilità 2005 ed in futuro poterla visualizzare.

### **CHIUSURA con CAPITAL OFFICE versioni precedenti**

Per chi fosse ancora in possesso della versione 31.4 o precedenti occorre seguire le procedure che si riferiscono a tali versioni, come specificato nelle circolari inviate negli anni precedenti. Attenzione all'utilizzo della circolare di Chiusura Bilancio 2001 in quanto aveva alcune particolarità utilizzate per la conversione Lire/Euro.

Se la ditta da chiudere è gestita con il programma di contabilità **professionisti** (MODULI AGGIUNTIVI=>REGISTRO CRONOLOGICO PROFESSIONISTI) non si devono eseguire le seguenti procedure.

## SCHEMA PROCEDURA

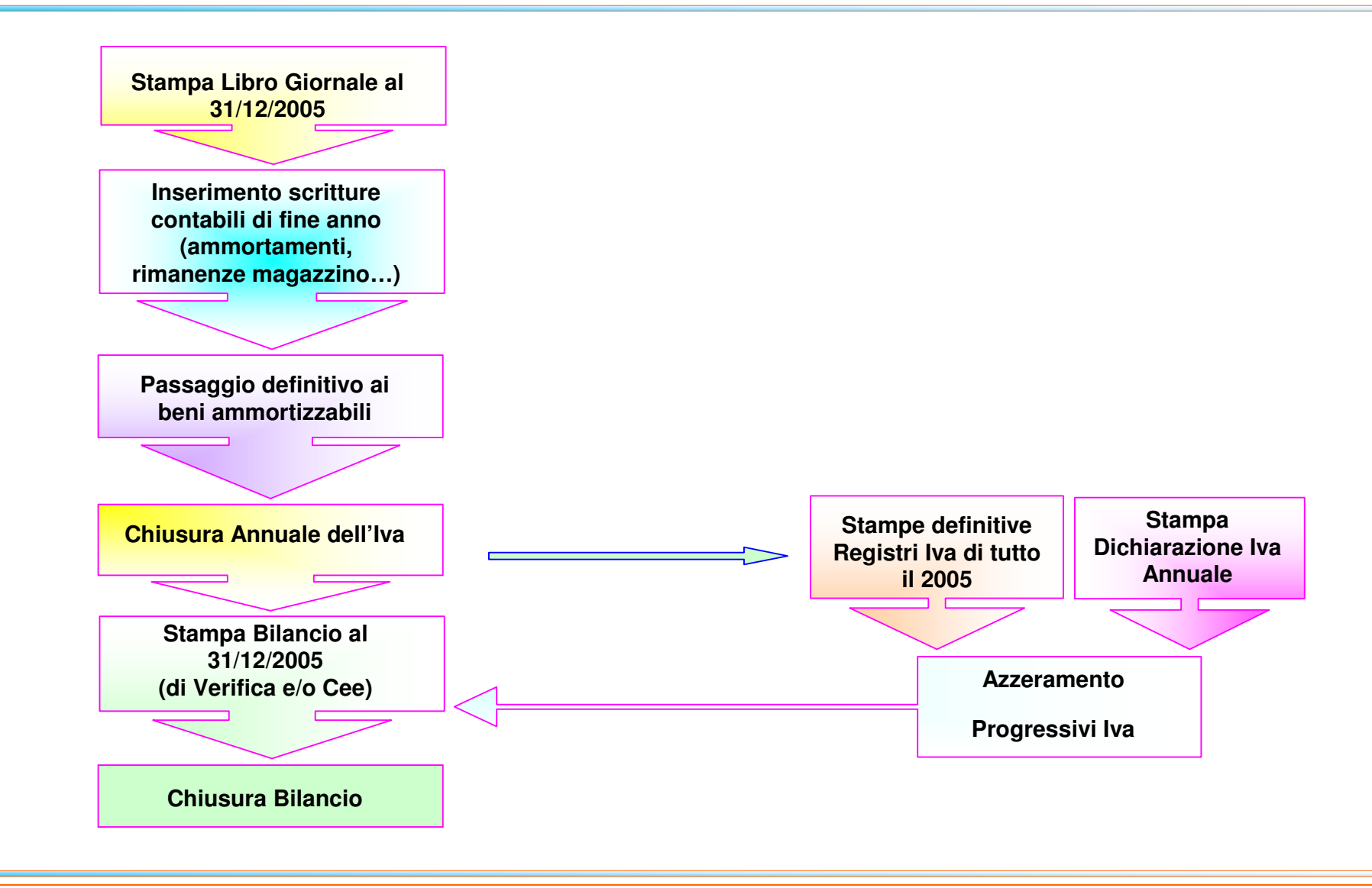

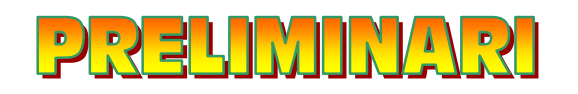

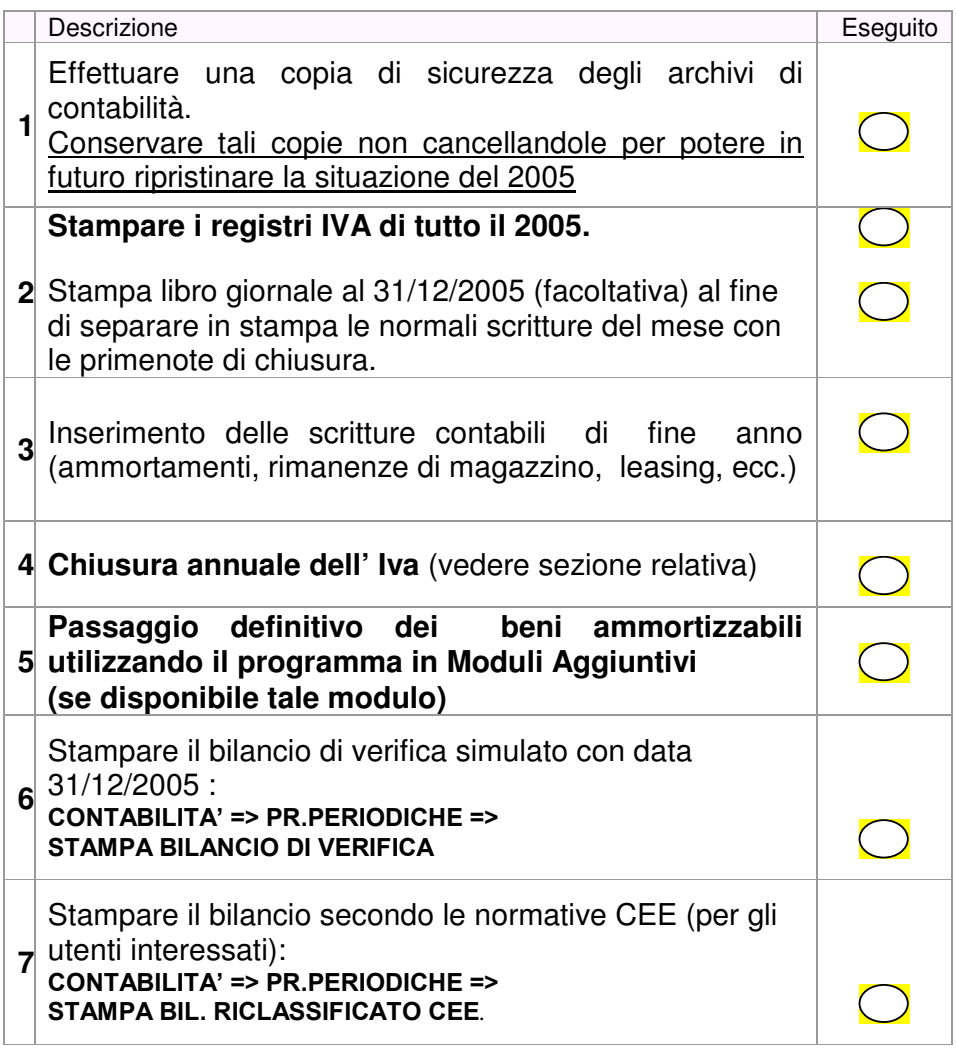

Verificare che corrisponda esattamente al bilancio ufficiale, se non corrisponde occorre operare sulle scritture di prima nota. Si consiglia di stampare **più copie** del bilancio per il Vostro uso interno.

## INIZIO PROGEDURA

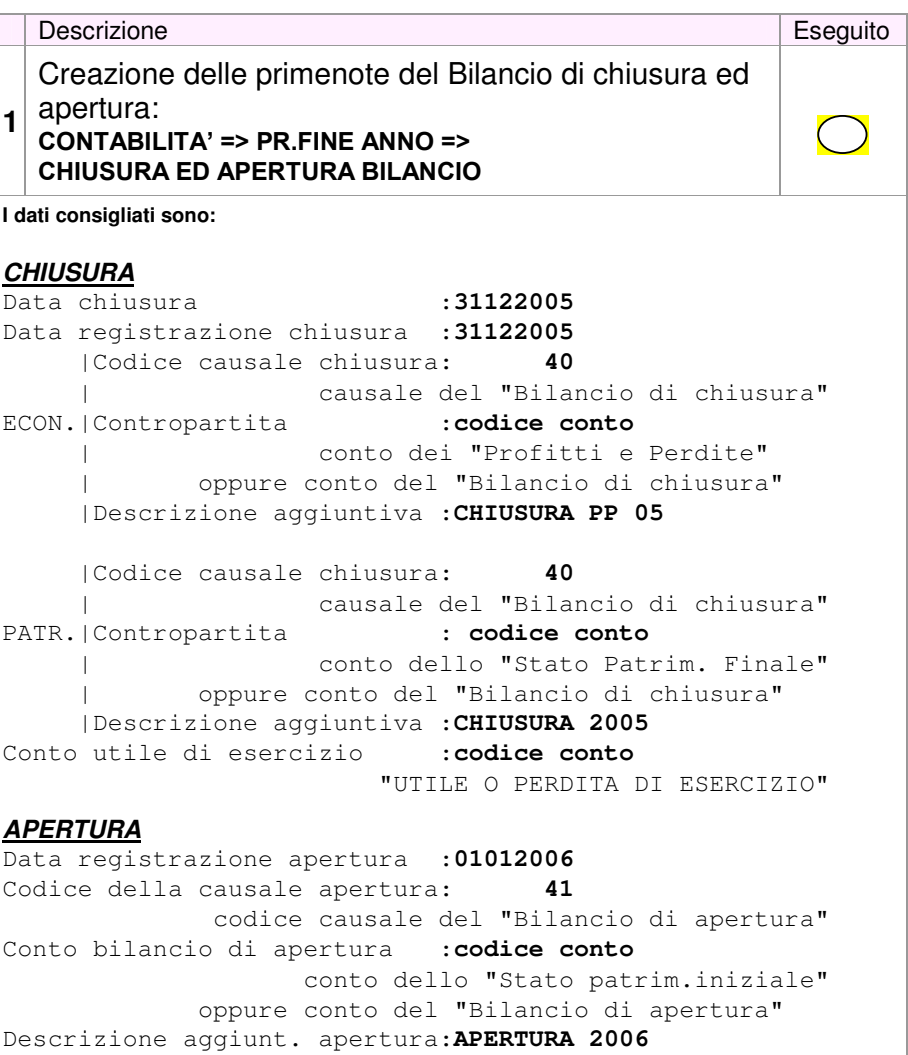

Confermati i dati e verificato che non compaiano messaggi di avvertimento il computer effettua la creazione delle primenote di chiusura e apertura.

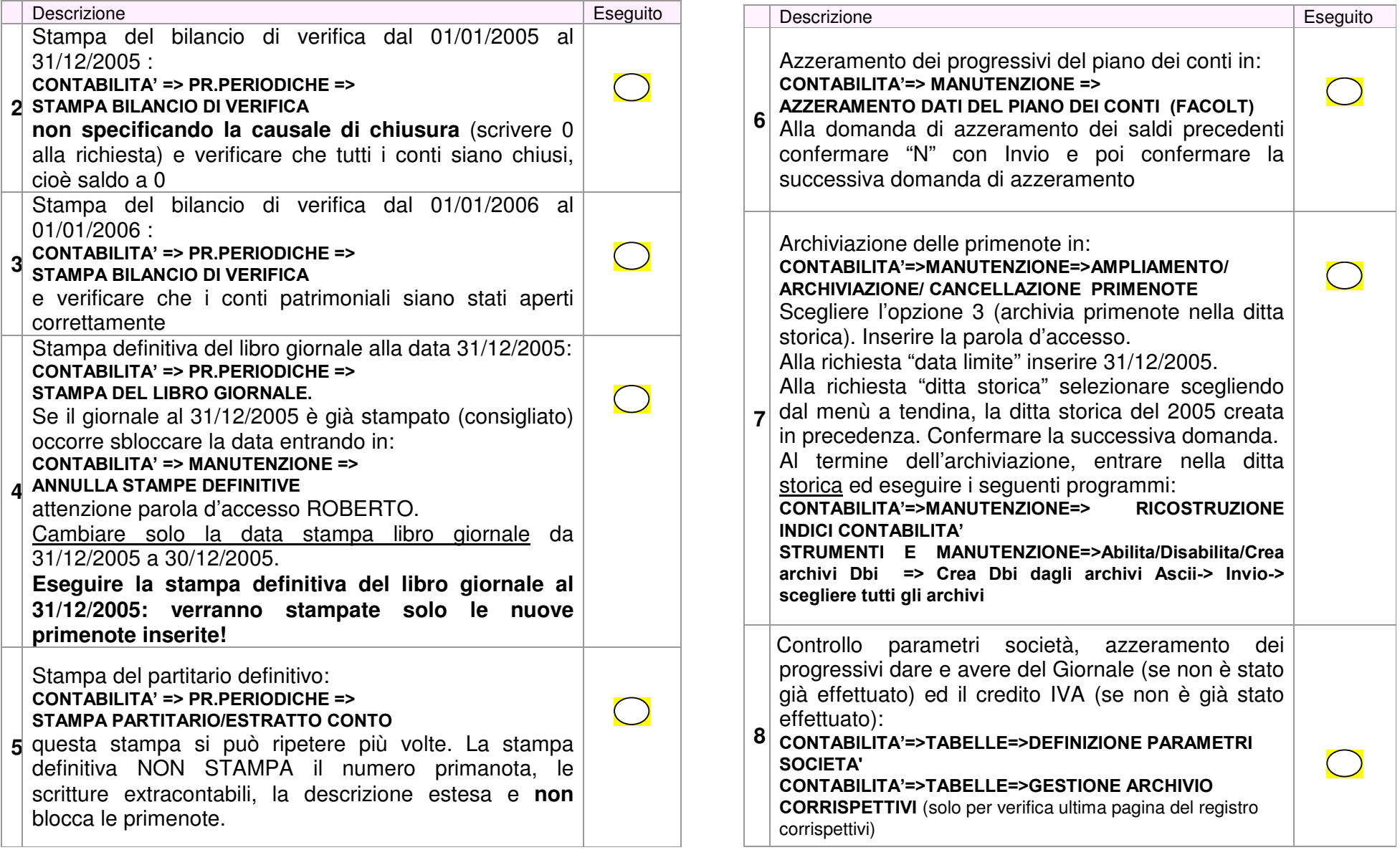

Dopo le seguenti operazioni si può procedere con le normali procedure di contabilità 2006.

## **GHUSURA ANNUALE DELL'IVA**

#### **NON STAMPARE i registri definitivi IVA del 2006 senza avere eseguito le procedure di chiusura annuale Iva 2005**.

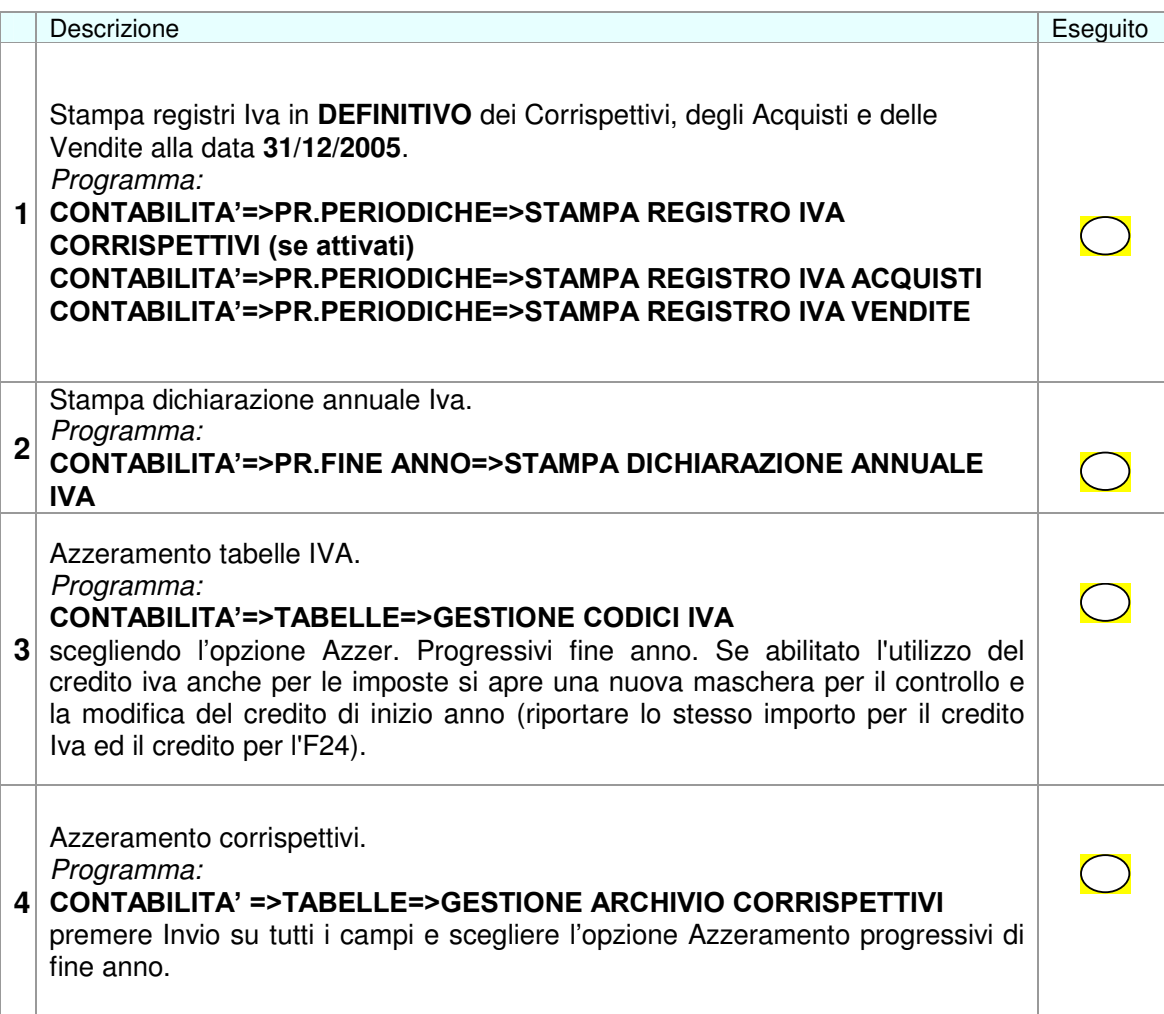

Se le presenti operazioni non venissero effettuate nella prossima dichiarazione Iva annuale verranno sommati insieme gli importi del 2005 e del 2006.